## Split multi-job

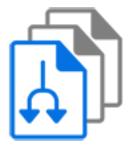

Related Adobe InDesign or QuarkXPress jobs are often stored in a single job folder with multiple "main" files at the top level and shared resources (such as images and fonts) in subfolders. The Switch configurators for these applications however expect a single main file in each job folder, so these "multi-job folders" cannot be processed without change.

The Split multi-job app splits a multi-job folder in separate job folders, one for each main file. Each resulting job folder contains a single main file, and a full copy of all resources (in fact, everything from the original job folder except for the other main files).

## Keywords

Keywords can be used with the search function above the Flow elements pane.

The keywords for the **Split multi-job** element are:

- Adobe InDesign
- QuarkXPress
- multiple
- job
- package
- folder
- assemble
- disassemble

## Connections

Split multi-job allows only a single outgoing connection.

## **Properties**

| Property        | Description                                                                                                    |
|-----------------|----------------------------------------------------------------------------------------------------|
| Element<br>type | The flow element type: Split multi-job.                                                                                                    |
|                 | This property is useful to identify renamed flow elements. It cannot be changed.                                                                                          |
| Name            | The name of the flow element displayed in the canvas                                                                                                    |
| Description     | A description of the flow element displayed in the canvas. This description is<br>also shown in the tooltip that appears when moving your cursor over the flow<br>element |

| Property          | Description                                                                                                    |
|-------------------|----------------------------------------------------------------------------------------------------|
| Main file<br>type | The file type or file name extension of the main files. The tool will output a separate job folder for each main file in the incoming job folder. Main files are recognized only if they are located immediately inside the job folder, not in a subfolder |